# **Муниципальное автономное общеобразовательное учреждение «Няксимвольская средняя общеобразовательная школа»**

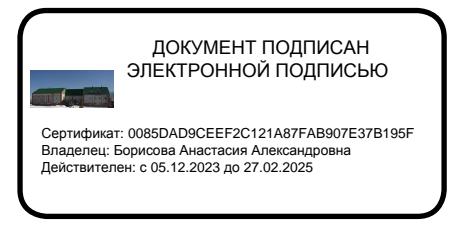

УТВЕРЖДАЮ Директор МАОУ «Няксимвольская СОШ» \_\_\_\_\_\_\_\_\_\_\_\_\_\_\_\_Борисова А.А.

Рабочая программа курса внеурочной деятельности по информатике «Теоретические и математические основы информатики» с использованием оборудования центра «Точка роста» (естественнонаучное направление) для обучающихся 6-9 класса на 2022 – 2023 учебный год

> Составитель: учитель информатики Артеева С.Ю.

Няксимволь 2022

#### **Пояснительная записка**

#### **Введение**

Одним из главных аспектов воспитания и развития подрастающего поколения в процессе обучения является интеллектуальное и творческое развитие школьников. В настоящее время объем и уровень сложности информации, предлагаемой школьникам для усвоения, постоянно увеличивается, поэтому процесс интеллектуального развития обучающихся требует интенсификации и творческого подхода. Одним из путей повышения интенсивности обучения является использование компьютерных технологий обучения.

Среди информационных технологий особое место занимают так называемые мультимедийные технологии. Мультимедийные технологии обогащают процесс обучения, позволяют сделать обучение более эффективным, вовлекая в процесс восприятия информации большинство чувственных компонент обучаемого. Включение информационных мультимедийных технологий делает процесс обучения технологичнее и результативнее. Да, на этом пути есть трудности, есть ошибки, не избежать их и в будущем. Но есть главный успехэто интерес детей , их готовность к творчеству, потребность в получении новых знаний и ощущение самостоятельности. Это чувство постоянной новизны способствует интересу к обучению. Все чаще возникает потребность в самопрезентации, защиты своей творческой деятельности, наглядного представления информации для окружающих. Бесспорно, что мультимедийные технологии обогащают процесс обучения и воспитания, позволяют сделать процесс более эффективным. Так, согласно Г. Кирмайеру, при использовании интерактивных мультимедийных технологий в процессе обучения доля усвоенного материала может составить до 75%. Мультимедийные технологии превратили из статической учебную наглядность в динамическую, то есть появилась возможность отслеживать изучаемые процессы во времени. Моделировать процессы, которые развиваются во времени, интерактивно менять параметры этих процессов, очень важное дидактическое преимущество мультимедийных обучающих систем.

Необходимость постоянно обновлять и расширять профессиональные компетенции, также продиктована современными условиями информационного общества. Истинным профессионалам любой отрасли науки и техники свойственно рассматривать умение представлять себя и свой продукт деятельности как инструмент, позволяющий расширять и поддерживать профессиональную компетентность на должном уровне, улавливать самые перспективные тенденции развития мировой конъюнктуры, шагать в ногу со временем.

Направленность образовательной программы - научить подчинять себе текстовые, графические и музыкальные редакторы, инструментальные средства для сборки и демонстрации мультимедиа приложений, управлять техническими устройствами мультимедиа, оцифровывать звук, сканировать и перехватывать изображения, разрабатывать сценарии и воплощать все это в конечном продукте.

**Направленность программы**: техническая **Уровень освоения**: общекультурный

**Актуальность программы** заключается в том, что очень важно правильно ввести ребёнка в многогранный мир информационных технологий, в самом начале его пути, заложить грамотное отношение и взаимодействие с новыми технологиями, предотвратить влияние игрового бизнеса, втягивание в среду псевдообщения. Расширять кругозор, показать многообразие мира информационных технологий.

Программа предоставляет воспитаннику возможность реализации его интересов и способностей в сфере компьютерных технологий, создания самостоятельных творческих работ, в формировании информационной культуры, формировании мотивации к изучению и использованию компьютерных технологий с последующим выбором профессии.

**Педагогическая целесообразность**: программа строится на изучении такого многогранного явления, как информационные технологии, акцент ставится на изучение правил

среды, а не только отдельных её элементов. Развитие творческого, инициативного отношения детей к информационным технологиям. Формирование навыков использования необходимого набора инструментов и возможностей. Познакомить с моделью взаимодействия при создании сложных работ, в которых задействованы воспитанники разного возраста и уровня подготовки, что соответствует работе коллектива в современном технологическом процессе. Дать возможность ребёнку проявлять свою творческую инициативу в культурно-информационной среде, неразрывно связанной с реальными процессами происходящими в современном обществе опираясь на культурные традиции страны, города, семьи. Освоение программы поможет детям развивать навыки владения мультимедиа технологиями, которые обеспечивает компьютер, сформировать конструкторские и исследовательские навыки активного творчества с использованием современных технологий, а также сформировать умения и способности для решения практически важных задач по созданию собственных информационных ресурсов.

**Цель образовательной программы:** Развитие навыков использования методов и средств информационных технологий в различных областях деятельности человека.

# **Задачи дополнительной образовательной программы:**

#### *Обучающие:*

 научить детей создавать и обрабатывать информацию с использованием мультимедиа-технологий;

 сформировать целостное представление о глобальном информационном пространстве и принципах получения информации;

 сформировать конструкторские и исследовательские навыки активного творчества с использованием современных технологий.

#### *Развивающие:*

развивать профессиональные навыки работы (Web-мастер, Web-дизайнер);

развивать представления о возможностях мультимедиа технологий;

 развивать познавательный интерес и способности на основе включенности в познавательную деятельность, связанную с работой в сети Internet и анализе возможностей сети, разработке своей собственной Web - страницы;

 развивать творческие способности детей в процессе проектно-исследовательской деятельности.

#### *Воспитательные:*

 воспитать культуру коллективной проектной деятельности при реализации общих мультимедийный проектов;

 воспитать культуру работы в сети Internet(общение, поиск нужной информации, соблюдение авторских прав).

**Условия реализации образовательной программы:** принимаются все желающие в возрасте 13-15 лет.

**Срок реализации**: 2 года обучения, по 34 часа каждый год. **Режим занятий:** 1 год обучения: 1 раз в неделю по 1 часу; 2 год обучения: 1 раз в неделю по 1 часу.

#### **Формы организации деятельности:** групповые, индивидуально-групповые

Возможность использования разных форм занятий программы обеспечивает создание педагогических ситуаций общения руководителя творческого объединения и детей, в ходе которых каждый воспитанник (независимо от его возможностей) может проявить инициативу, творчество, исследовательский подход в ходе переработки программного материала.

Одним из способов развития творческой активности детей являются творческие задания с элементами исследований. При решении этих задач им предоставляется возможность определять конечные и промежуточные цели своей деятельности, ставить перед собой задачи. Для этого возникает необходимость анализа, поиска, сравнения информации. Здесь проявляется умение находить соответствующие образцы, как в своем запасе знаний, так и во внешних сферах (справочники, техническая литература, консультации и т.п.).

#### **Основные направления и содержания деятельности:**

Каждое занятие включает в себя элементы теории, практику, демонстрации. Основной единицей программы является блок занятий, на котором детьми выполняется одна большая работа. Каждый блок начинается с теории, объясняются основные понятия данной темы и особенности использования той или иной программной среды. Даются обучающие практические упражнения, которые разработаны таким образом, чтобы воспитанники могли их продолжить дальше или создать свои собственные примеры. Проведение занятий предполагает как работу учебной группы в полном составе, так и работу в подгруппах, индивидуальное сопровождение и консультирование.

Для изучения программы предусмотрено использование мультимедийный технологий, таких как презентации, OnLine-тестирование и т.п. Занятия по использованию ресурсов Интернет должны происходить в режиме OnLine.

**Основными формами мониторинга** реализации программы и динамики продвижения воспитанников являются промежуточная и итоговая аттестации (зачеты по пройденному материалу, защита творческих работ, проектов).

#### **Подведение итогов реализации образовательной программы**

Изучение каждого модуля курса заканчивается выполнением итогового проекта – для каждого модуля определены формы представления проектов. Проект может выполняться как индивидуально, так и группой детей (командой). Защита проекта проводится на итоговых занятиях. Демонстрация, чему научились ребята, как умеют пользоваться теми программам, которые рассматривались на занятии, как умеют проявлять свою фантазию и оригинальность.

Критерием успешного освоения данного курса является качество выполнения итогового проекта.

В конце 1 года обучения – конкурс презентаций. Защита творческих работ с использованием мультимедиа технологий. Задачи конкурсов — подготовить мультимедиа продукт определенного вида по заданной теме.

В конце 2 года – обучения воспитанники творческого объединения «Мир мультимедиа технологий» имеют свой собственный сайт с представлением своих работ.

Лучшие работы могут быть представлены на конкурсы различных уровней.

#### **Программа построена на принципах:**

Доступности – при изложении материала учитываются возрастные особенности детей, один и тот же материал по-разному преподаётся, в зависимости от возраста и субъективного опыта детей. Материал располагается от простого к сложному. При необходимости допускается повторение части материала через некоторое время.

Наглядности – человек получает через органы зрения почти в 5 раз больнее информации, чем через слух, поэтому на занятиях используются как наглядные материалы, так и обучающие программы.

Сознательности и активности – для активизации деятельности детей используются такие формы обучения, как занятия-игры, конкурсы, совместные обсуждения поставленных вопросов и дни свободного творчества.

Кабинет, в котором проводятся занятия, соответствует требованиям материального и программного обеспечения.

Кабинет оборудован согласно правилам пожарной безопасности

Занятия проходят с соблюдением требований безопасной организации труда, пожарной безопасности, производственной санитарии и личной гигиены.

#### **Ожидаемые результаты**

Дети, освоив все правила использования мультимедиа технологий, способны составить компьютерную презентацию любой сложности, слайд-фильм, по выбранной теме создать и защитить проект, создать и зарегистрировать сайт в Интернете.

Результатом освоения образовательной программы является мультимедиа проект, представляемый детьми в конце учебного года, выполняемый в составе творческой группы (3-4 человека). Кроме технологических знаний и практических приемов, обучающиеся получают навыки совместной работы, организации и планирования своей деятельности в рамках курсового проекта. Под контролем педагога дети разбивают общий проект на подзадачи, и каждый из них отвечает за какую-нибудь подзадачу. Педагог назначает руководителя проекта, который координирует работу других ребят и отвечает за весь проект. Если подзадачи распределены между ребятами правильно, то все дети получат стимул для работы и моральное удовлетворение. Процесс составления ярких презентаций, слайд фильмов, сайтов - процесс творческий и интересный именно для детей среднего возраста 13 - 15 лет.

## **Первый год обучения**

*К концу 1 года обучения обучающиеся будут:*

## *Знать:*

- 1. Основные принципы построения глобальной сети Интернет.
- 2. Виды компьютерных сетей и ресурсов Интернет.
- 3. Основные понятия технологии Интернет.
- 4. Единицы измерения информации и скорости передачи информации.
- 5. Основные функции и отличия ftp от http.
- 6. Принципы адресации в Интернет.
- 7. Функции браузеров и их виды.
- 8. Существующие мировые и русскоязычные ресурсы Интернет.

# *К концу 2 года обучения обучающиеся будут:*

## *Знать:*

- 1. Основные средства для работы с графической информацией.
- 2. Что такое проектная деятельность.
- 3. Этапы разработки проекта.
- 4. Виды сайтов.
- 5. Основы HTML.
- 6. Освоить элементарные способы проектирования, конструирования, размещения и сопровождения веб сайта в сети Интернет.
- 7. Редакторы сайтов.
- 8. Дополнительные возможности создания Web-страниц.
- 9. Основы Web-дизайна.
- 10. Размещение, "раскрутка" и поддержка сайта в сети.

# *Уметь:*

- 1. Пользоваться браузерами.
- 2. Пользоваться электронной почтой: корректно создавать и отправлять письма, получать сообщения, использовать возможности предоставляемого сервиса.
- 3. Задавать электронный адрес страницы / web-сайта и осуществлять переход впередназад по просмотренным страницам.
- 4. Пользоваться папками «избранное» и «история».
- 5. Сохранять страницы полностью или фрагментами.
- 6. Работать в автономном режиме.
- 7. Пользоваться поисковыми серверами.
- 8. Пользоваться ftp-клиентом и осуществлять поиск файлов через ftp.
- 9. Правильно задать запрос поисковой машине и локализовать нужный сайт.
- 10. Находить информацию по заданной теме с использованием логических операторов.
- 11. Определить тему для создания проекта.
- 12. Выполнить проект по выбранной теме исследования.
- 13. Проанализировать свою работу. Выделять успешные и неудачные моменты.
- 14. Создавать сайт в Интернете.

В результате работы над сайтом ребята освоили не только язык HTML, но и коллективные методы работы над задачей. Был составлен проект, каждый выполнял свою часть, необходимо было соблюдать определенные правила и соглашения. Навыки коллективной работы, которые они получили, при работе над проектом, пригодятся им в будущем.

## **Показатели оценивания сайтов**

#### *Технологический уровень*

- 1. Использование стандартного дизайна сайта
- 2. Использование рисунков, диаграмм, схем, различных шрифтов, уникальных фоновых рисунков
- 3. Использование дополнительных эффектов
- 4. Использование гиперссылок
- 5. Структура и удобство навигации сайта
- 6. Качественное программирование
- 7. Интерактивность
- 8. Размещение в Интернет
- 9. Содержательный уровень
- 10. Полнота представленной информации
- 11. Научность информации для выбранной категории пользователей
- 12. Доступность информации для выбранной категории пользователей
- 13. Логичность представления информации
- 14. Наличие и полнота выводов по заявленной проблеме
- 15. Наличие и полнота списка информационных ресурсов
- 16. Грамматика и стиль в тексте
- 17. Обновление и пополнение содержимого сайта
- 18. Авторские права
- 19. Эргономический уровень
- 20. Соответствие цветового оформления эргономическим требованиям
- 21. Оптимальность использования графических и анимационных элементов
- 22. Эстетичность оформления

Для отслеживания результативности образовательного процесса, удобно использовать следующие этапы контроля:

- начальный контроль (сентябрь)
- текущий контроль (в течение всего года)
- в промежуточный контроль (по изучаемым темам, разделам)
- итоговый контроль май

# **УЧЕБНО-ТЕМАТИЧЕСКИЙ ПЛАН**

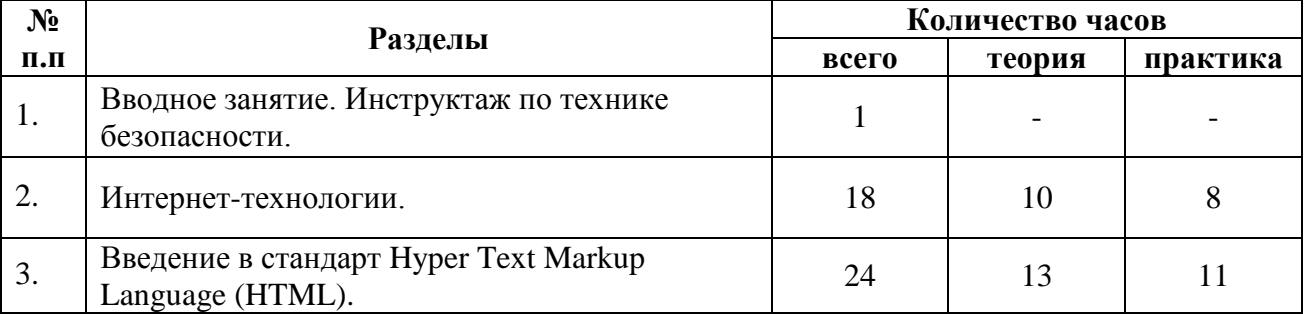

#### **1 – 2 год обучения**

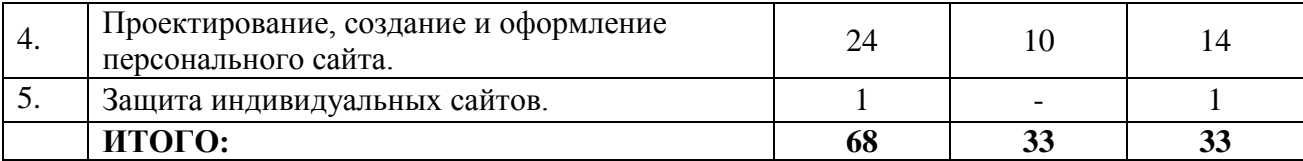

#### **Содержание программы**

#### **1 год обучения**

#### **Вводное занятие**

Общие сведения об Интернете, представления о мультимедийной информации в Интернете, о динамических изображениях, о передаче звука в цифровой форме, о браузерах и других программах для работы в Интернете. Параллельно проводятся практические занятия по основным видам работы в Интернете: работа с поисковиками, создание электронной почты, общение в чатах, создание групп и сообществ, управление ими и т.п. Этот раздел включен в программу для того, чтобы систематизировать знания в этой области, сформировать необходимые навыки по грамотному поиску нужной информации, обучить приемам формализации запросов к поисковым системам.

## **Раздел 1.**

**История создания и развития информационных ресурсов и технологий Интернет.** 

*Теоретическая часть.* История создания и развития информационных ресурсов и технологий Интернет. Первое путешествие по Интернет. Классификация и описание услуг, предоставляемых компьютерными сетями.

*Практическая часть.* Способы соединения с Интернет. Единицы измерения информации и скорости передачи информации. Обзор провайдеров. Тестирование соединения с Интернетом.

*Теоретическая часть.* Компьютерные телекоммуникации – функциональная классификация. Виды компьютерных сетей и ресурсов Интернет.

*Практическая часть. Основы работы с браузерами Microsoft Internet Explorer и др.* 

Открытие и просмотр Web-страниц. Настройка свойств браузера. Эффективная работа с браузером. Закладки. Избранное. Работа с несколькими окнами. Настройки просмотра.

*Поиск информации в Интернете. Сохранение информации.*

Краткий обзор возможностей e-mail, ftp, www. Как подключиться Инт*ернет дома.*

*Теоретическая часть.* Что такое поисковый сервер. Обзор особенностей наиболее эффективных в настоящий момент поисковых серверов классификационные информационнопоисковые серверы: Rambler, Yandex; словарные ИПС - AltaVista, Yahoo, Google.

*Практическая часть.* Создание простых и сложных запросов. Копирование информации из Интернет-сайта. Сохранение Web – страниц в различных форматах. Печать Web – страниц целиком, печать отдельных элементов Web – страниц.

*Теоретическая часть.* Как работает электронная почта. Получение бесплатного почтового адреса. Отправка и получение электронных писем. Правила хорошего тона при написании писем. Программа Outlook Express. Рабочее окно. Основные команды. Адресная книга. Черный список. Создание групп. Электронная подпись. Создание учётной записи. Настройка почтового сервиса. Прикрепление файлов к письмам. Отправление и получение электронной почты.

*Практическая часть*. Работа с электронной почтой и почтовыми программами

*Теоретическая часть.* Конференции в Интернет. Интерактивное общение в Интернет Что такое USENET. Подключение к конференциям. Эффективные приемы работы с

конференциями. Что такое Chat. Правила хорошего тона в Chat. Интерактивное общение в Chat. Вопросы культуры, права и компьютерной безопасности при работе в Интернет

*Практическая часть*. Обзор различных конференций.

Культура работы в сети Internet общение, поиск друзей и нужной информации, соблюдение авторских прав, содержание Web - страницы, согласно целям ее создания.

**Проектная работа по выбору.** 

Пример: Создание сообщества в «Моем мире», оформление тем, организация форума, поиск информации в Интернете, отправка писем-приглашений и т.д.

**Раздел 2.** 

## **Введение в стандарт Hyper Text Markup Language (HTML)**

*Теоретическая часть.* Технологические особенности WEB-дизайна. Профессиональные приемы создания страниц. Графические эффекты. Профессиональные ресурсы Интернет. Профессия WEB-дизайнера. История возникновения и стандарты языка HTML.

*Практическая часть.* Оформление текста

Синтаксис HTML-документов. Структура HTML-документов. Элементы оформления текста. Абзацы, заголовки, разделители, параграфы, выравнивание, цветовое и шрифтовой оформление. Создание списков в HTML-документе.

*Графическое оформление* 

Фоновые изображения, линии, кнопки. Тег <IMG> и его параметры.

*Создание таблиц в HTML-документе.* 

Параметры, определяющие оформление таблиц. Управление размещением содержимого документа на экране при помощи таблиц.

Создание нескольких связанных страниц

*Создание гиперссылок с помощью текста и рисунков.*

*Использование программных средств для создания Web-сайтов* 

Обзор программных средств для создания WEB-сайтов. Основы работы в DreamWeaver. Пользоваться вспомогательным инструментом для Web-дизайна – программой Front Page. Рабочее пространство редактора.

*Создание интерактивных документов*

Обзор основных видов интерактивных документов (формы, гостевые книги, анкеты, голосования, счетчики и пр.), и графических эффектов, использующихся при создании WEBсайтов. Поиск в Интернет готовых активных формы CGI и JavaScript и размещение их в HTMLдокументе.

#### *Размещение HTML-документа на сервере*

Регистрация адреса. Выгрузка сайта (соглашения и правила). Тестирование страниц. Регистрация WEB-сайта на поисковых машинах. Баннерный обмен, реклама, ссылки.

## **2 год обучения**

#### **Раздел 3. Проектирование, создание и оформление персонального сайта**

**Дизайн WEB-страниц и виды сайтов. Создание и содержание персонального WEBсайта на хостингах популярных сайтов**

Основы Web-конструирования. Дизайн WEB-страниц и виды сайтов. Основы Web-дизайна. Технологические особенности WEB-дизайна. Правила создания хорошего сайта. Какие бывают сайты в сети Интернет.

*Примеры удачных и неудачных решений.* 

*Этапы разработки Web-сайта*:

разработка структуры сайта и принципа навигации, информационная наполняемость, разработка визуальной составляющей сайта, написание кода, тестирование, публикация.

*Способы размещения сайта в Интернете*

Размещение HTML-документа на сервере. Регистрация адреса. Выгрузка сайта (соглашения и правила). Основные этапы тестирования Web-сайта. Регистрация WEB-сайта на поисковых машинах и тематических каталогах. Размещение и раскрутка сайта на хостингах популярных сайтов. Баннерный обмен, реклама, ссылки.

## *Разработка сайта*

Выбор темы и постановка задачи для разработки Web-сайта. Выработка контента (содержимого) WEB-сайта и разработка его структуры. Построение «Резинового сайта». Формы Обзор ресурсов, связанных с Web-дизайном.

## *Графическое оформление сайта*

Графические эффекты. Графические редакторы: PhotoShop и др.

Сканирование текста и графики. Получение изображений с цифрового фотоаппарата. Средства улучшения изображения. Редактирование полученного изображения. Оптимизация файлов для WEB.

## *Оформление звуком (и видео)*

Способы представления звуковой и видео-информации в компьютере, основные характеристики. Форматы звуковых и видео- файлов, их особенности. Обзор стандартных программных средств для прослушивания звуковых файлов и просмотра видео файлов на компьютере.

# **Раздел 4. Размещение HTML-документа на сервере**

# **Создание сайта**

# *Проектная работа. Разработка сайта в группе или индивидуально.*

Создание среды сайта, определение функций и содержания, проектирование внешнего вида и карты сайта, распределение обязанностей

Создание веб-страниц сайта, верстка, оформление графическими объектами, создание фреймовой структуры

Оживление сайта: создание гиперссылок, управляющих элементов, анимированных изображений, оформление музыкой, создание системы тестов, обратной связи и т.п. Управление сайтом: Просмотр страниц сайта, редактирование страниц, создание новых; редактирование шаблона, тестирование сайта. Размещение сайта в Сети. Раскрутка сайта

## **Защита проектной работы**

# **Календарно-тематическое планирование 7 класс** (1-й год обучения)

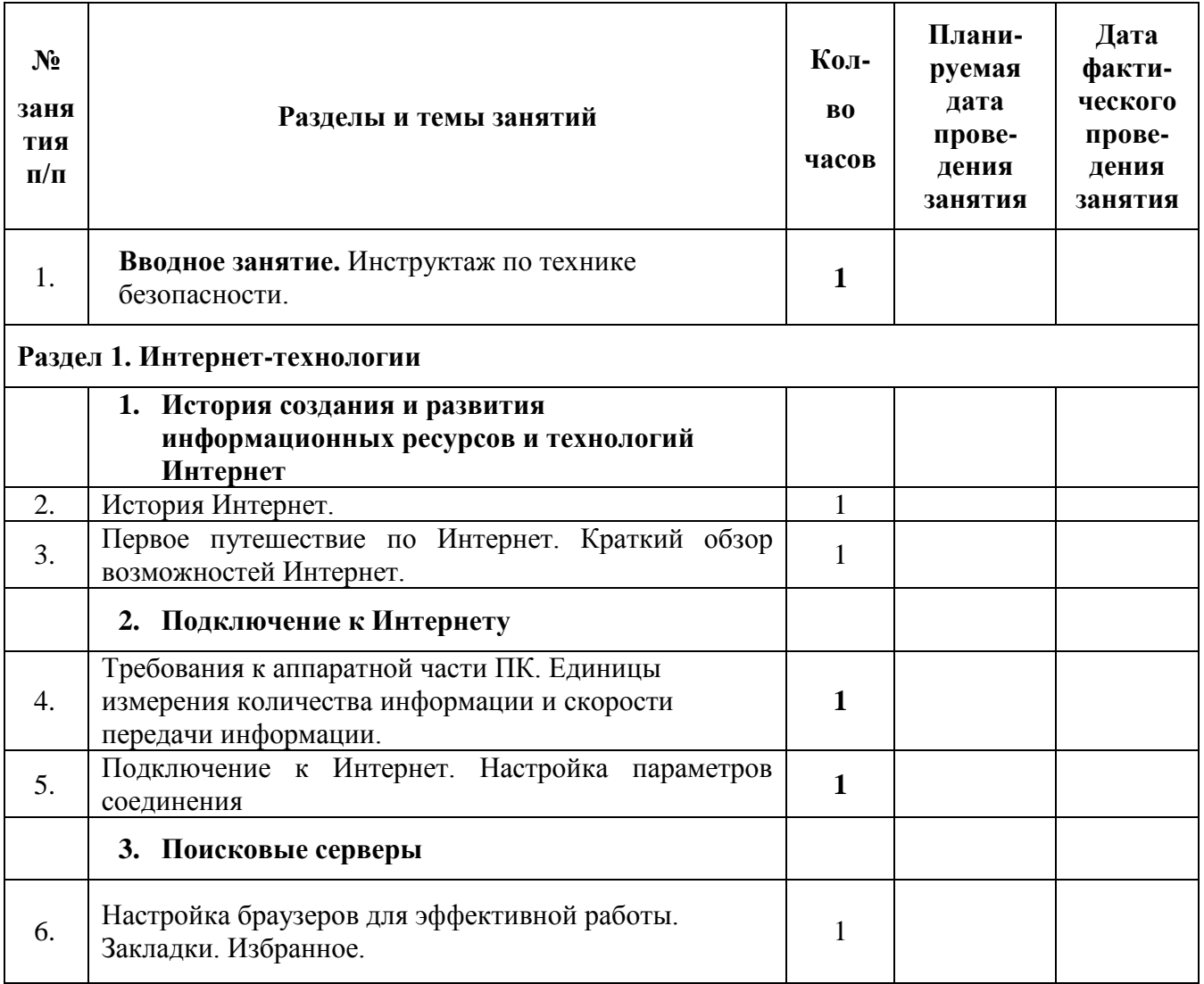

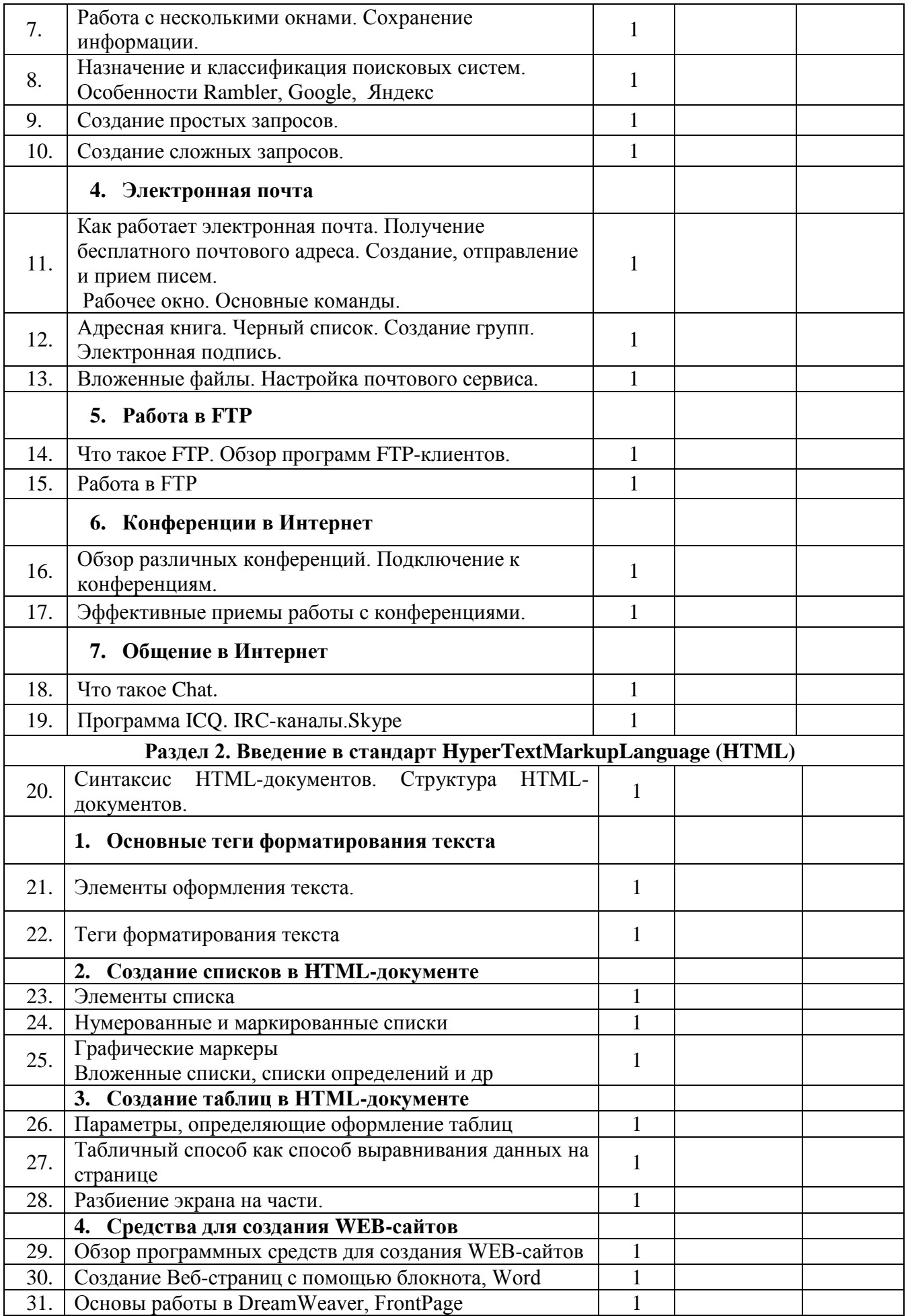

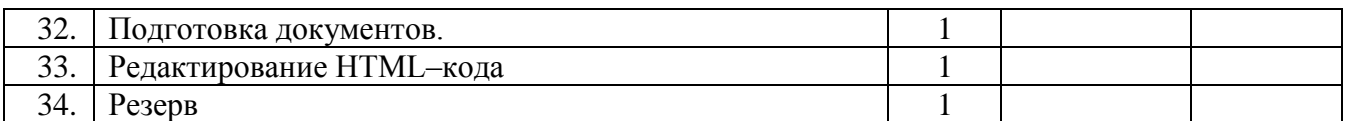

# **Календарно-тематическое планирование 8 класс** (2-й год обучения)

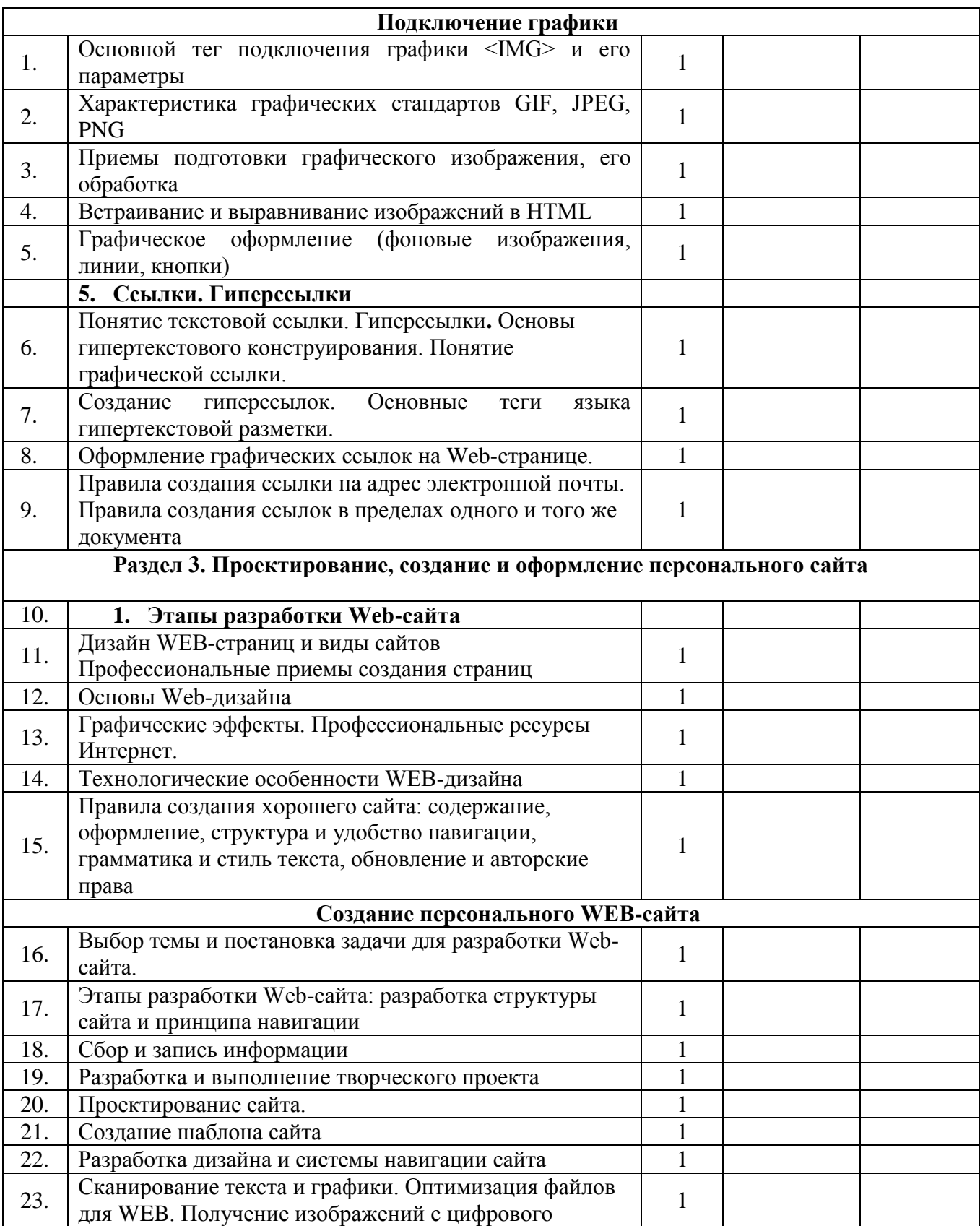

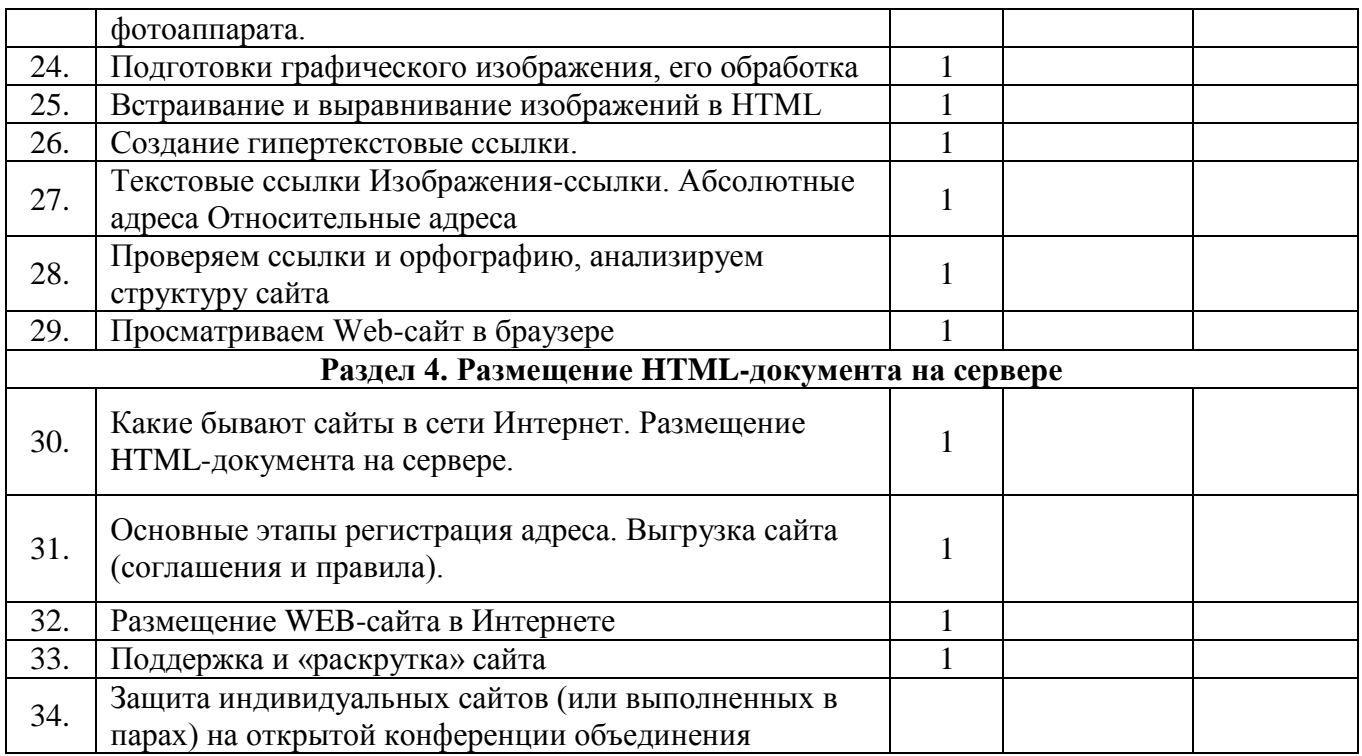

## **Средства, необходимые для реализации программы**

## **Технические средства обучения:**

- 1. Кабинет, оснащенный по всем требованиям безопасности и охраны труда.
- 2. Столы 12 шт.
- 3. Стулья 24 шт.
- 4. Компьютеры 12 шт.
- 5. Сканер.
- 6. Принтер.
- 7. Колонки.
- 8. Мультимедиа проектор.
- 9. Экран.
- 10. Микрофон.
- 11. Цифровой фотоаппарат.
- 12. Дисковые накопители.
- 13. Принтер черно-белый лазерный.
- 14. Сервер.
- 15. Блок питания.
- 16. Наушники с микрофоном.

# Д**ействующая нормативно-техническая и технологическая документация:**

- 1. Правила техники безопасности.
- 2. инструкции по эксплуатации компьютерной техники.

# **Программное обеспечение:**

- 1. Операционная система Windows;
- 2. Интернет-браузеры MS Internet Explorer, Netscape Navigator, Opera и др;
- 3. Macromedia DreamWeaver, HomeSite и MS FrontPage.
- 4. Пакет Microsoft Office 2010
- 5. Почтовый клиент (MS Outlook Express);
- 6. FTP-клиент (CuteFTP или др.).
- 7. ICQ, Skype, Mail.Ru.
- 8. Графические редакторы MS Paint, Adobe Photoshop.

9. Редакторы анимаций Macromedia FLASH.

10. Программы для работы со звуком и видео.

## **Список литературы, используемой педагогом**

1. Афанасьева Е. Презентации в Power Point. Шпаргалка. НТ Пресс, 2006.

2. Бортник О.И. Базовый курс PowerPoint. Изучаем Microsoft Office. Современная школа, 2007.

3. Интерактивный курс Adobe Photoshop CS2, «Новая школа», 2007.

4. TeachProtm Adobe PageMaker 7.0 базовый курс. Мультимедийный учебник на CD-ROM, ООО «Мультимедиа Технологии и Дистанционное Обучение», 2010.

5. Учебник (руководство) по html скачан с сайта www.instructing.ru

6. Электронный мультимедийный учебник по созданию презентации в PowerPoint скачан с сайта www.instructing.ru

7. *Дмитрий Лазарев* Презентация: Лучше один раз увидеть! — М.: «Альпина Бизнес Букс», 2009. — С. 142.

8. Офисные технологии: текстовые документы и мультимедийные презентации: Учебное пособие. / А.Н. Татарников, Л.А. Татарникова - Томск, 2005. - 96с.

9. *Дуг Лоу* Microsoft Office PowerPoint 2007 для "чайников" - Microsoft Office PowerPoint 2007 For Dummies. — М.: «Диалектика», 2007. — С. 288.

10. Хуторской, А.В. Технология создания сайтов. Информатика и ИКТ. 10-11 кл.: учеб.пособие для профильных классов общеобразоват. учреждений / А.В.Хуторской, А.П.Орешко. - М.: Дрофа, 2007. - 253, [3] с.: ил., 1 л.цв.вкл.

11. <http://www.intuit.ru/> — П.Б. Храмцов, С.А. Брик, А.М. Русак, А.И. Сурин. Сайт Интернет-университета информационных технологий. Курс лекций посвящен основам вебтехнологий.

12. [http://winchanger.narod.ru](http://winchanger.narod.ru/) — А. Климов. Краткий справочник по тегам HTML-языка.

# **Список источников информации для детей**

- 1. Электронный мультимедийный учебник по созданию презентации в PowerPoint.
- 2. Методическое пособие "Мультимедийные презентации в Microsoft Office PowerPoint"
- 3. Шафран Э. Создание web-страниц Самоучитель.- СПб.: Питер, 2009.
- 4. http://www.htmlbook.ru

# **Дистанционное обучение**

- 1. <http://www.intuit.ru/department/internet/html/class/free/status/>спецификация HyperText Markup Language (HTML)
- 2. <http://www.intuit.ru/department/internet/htmlintro/1/>Общие принципы создания Web-узла
- 3. <http://www.intuit.ru/department/internet/htmlbasics/1/> Введение в HTML
- 4. [http://256bit.ru/Web\\_design/](http://256bit.ru/Web_design/) Как создают веб-страницы
- 5. [http://artefact.lib.ru/design/web\\_index.shtml](http://artefact.lib.ru/design/web_index.shtml) Веб-дизайн Уроки / редакция 2006 г.,
- 6. <http://256bit.ru/Mail/menu.html> Иллюстрированный самоучитель по почтовым программам

## 7. <http://psbatishev.narod.ru/internet/index.htm> Павел Батищев. Что такое Internet?

8. <http://256bit.ru/informat/index8.htm> Основы работы в глобальной сети Интернет

# **Обучающие программы:**

- **1.** Web Дизайн. Полное руководство пользователя
- **2.** Dhtmldem
- **3.** Html Первые Шаги
- **4.** WORD-HTML
- **5.** Демонстрационые\_задачи
- **6.** Обучение html
- **7.** УМК\_Князева
- **8.** Webdemo

# **9.** Веб-графика

# **Приложение 1**

### **Задание для промежуточного контроля по теме «Основы работы в PowerPoint»**

- 1. Выберите любою тему презентации, связанную с любимым занятием (спорт, искусство, творчество и т.п.).
- 2. Создайте по выбранной теме презентацию, включающую в себя слайды следующей структуры:
	- титульный слайд;
	- заголовок и текст;
	- заголовок, текст и рисунок;
	- два рисунка;
	- таблица:
	- диаграмма;
	- пустой слайд.
- 1. Разместите на каждом слайде содержание, связанное с выбранной тематикой и структурой слайда.
- 2. Примените к размещенным объектам разнообразные команды меню для повышения наглядности данного объекта в процессе демонстрации.

## **Приложение 2**

## **Вопросы для зачёта по практике:**

- 1. Как запустить приложение Microsoft PowerPoint?
- 2. Какие панели необходимы для работы?
- 3. Как подключить панель инструментов?
- 4. По какому признаку можно разделить презентацию на слайды?
- 5. Как создать слайд?
- 6. Как вставить текст в слайд презентации?
- 7. Как создать шаблон презентации?
- 8. Как изменить шаблон слайда?
- 9. Как вставить картинку в презентацию?
- 10. Как настроить анимацию текста?
- 11. Как настроить анимацию картинки?
- 12. Как озвучить эффект анимации?
- 13. Как запустить презентацию на исполнение?
- 14. Как вставить звук в презентацию, если он не является стандартным?
- 15. Как вставить клип в презентацию?
- 16. Чем отличается настройка звука или видеоклипа от настройки анимации изображения?
- 17. Какая дополнительная настройка возможна для видеоклипа?
- 18. Как создать новый слайд?
- 19. Как настроить переход слайдов?
- 20. Как озвучить переход слайдов?
- 21. Какие вопросы можно решить при помощи Сортировщика слайдов?
- 22. Как удалить слайд?
- 23. Как поменять слайды местами?
- 24. Как создать кнопку?
- 25. Как настроить кнопку?
- 26. Как озвучить переход по кнопке?

# **Примерные темы презентаций:**

- 1. Город, в котором я живу
- 2. Хобби
- 3. Дети блокадного Ленинграда
- 4. Путешествие в мир профессий
- 5. Аппаратное обеспечение компьютера.
- 6. История развития ЭВМ.

7. Информационная культура.

### **Тест по HTML**

- *1. Что такое HTML-программа?*
- a) документ на экране браузера;
- b) интернетовская Web–страница;
- c) текст на языке HTML;
- d) список тегов.
	- *2. Кто выполняет HTML-программу?*
	- a) человек;
	- b) браузер;
	- c) компилятор;
	- d) Windows.
	- *3. Как покажет этот текст браузер?*

 $P$ 

Иван

Гавриков

 $<$ /P $>$ 

- a) в две строчки;
- b) в одну строчку с двумя пробелами;
- c) в одну строчку с одним пробелом;
- d) не покажет вовсе.
	- *4. Какая из трёх программ задаёт вывод текста в две строки:*

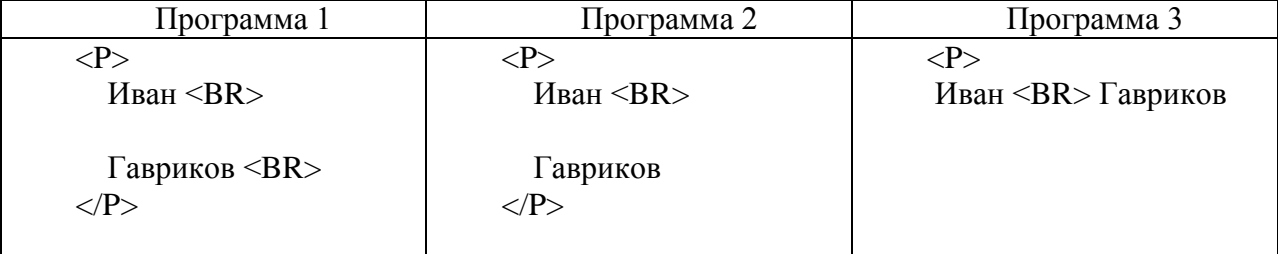

a) первая;

- b) вторая;
- c) третья;
- d) все.

*5. Какие команды способны изменить цвет фона документа?*

- a)  $\langle$ HTML $>$  ...  $\langle$ /HTML $>$  ;
- b)  $\langle BODY \rangle$  ...  $\langle BODY \rangle$ ;
- c)  $\langle$  FONT> ...  $\langle$  FONT>;
- d)  $<\!\!P\!\!>...<\!\!P\!\!>$ :
- e)  $\langle BIG \rangle$  ...  $\langle BIG \rangle$ ;
- *6. Какие команды способны изменить цвет шрифта документа?*
- a) <HTML> ... </HTML> ;
- b)  $\langle BODY \rangle$  ...  $\langle BODY \rangle$ ;
- c)  $\langle$  FONT> ...  $\langle$  FONT>;
- d)  $\langle P \rangle$  ...  $\langle P \rangle$ ;
- e)  $\langle BIG \rangle$  ...  $\langle BIG \rangle$ ;

*7. Какой командой выделяются небольшие цитаты* и текстовые ссылки?

- a)  $\langle$ CITE $> ... \langle$ /CITE $> :$
- b) <BLOCKQUOTE> ... </BLOCKQUOTE >;

8. *При помощи какого атрибута команды <P> можно изменить* выравнивание абзаца по вертикали?

*9. Какой командой можно выровнять по центру сразу несколько абзацев?*

*10. Запишите имя команды, задающей маркированный список.*